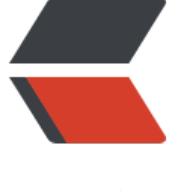

链滴

## Redis 学[习笔记](https://ld246.com) - 入门篇

作者: shengfvan

- 原文链接:https://ld246.com/article/1492937080015
- 来源网站: [链滴](https://ld246.com/member/shengfvan)
- 许可协议:[署名-相同方式共享 4.0 国际 \(CC BY-SA 4.0\)](https://ld246.com/article/1492937080015)

```
<p><strong>Redis 是什么? </strong></p>
<p>Redis(REmote DIctionary Server 远程字典服务器)是一个开源的使用 ANSI C 语言编写的 、支
网络、可基于内存亦可持久化的日志型、字典型结构的数据库(非关系型)。</p>
<p>解释一下定义,所谓的字典型,也就是我们常见的 Key-Value 结构。允许其他应用通过 TCP 协
读写字典中的内容。Redis 数据库的所有数据都存储在内存中,因此读写速度异常迅速,每秒大约能
行 10 万次左右的键值读写,对应的也有持久化到硬盘的功能。</p>
<p><strong>Redis 的特性/优点:                                   </strong></p>
<p><strong>1、存储结构</strong></p>
<p>采用字典数据类型(Key-Value).<br>
Redis 的目前支持的数据类型共有 5 种:</p>
|<sub>u</sub>|<li>字符串类型(Strings)</li>
<li>散列类型(Hashes)</li>
<li>列表类型(Lists)</li>
<li>集合类型(Sets)</li>
<li>有序集合类型(Ordered Sets)</li>
\langle/ul\rangle<p><strong>2、内存存储与持久化</strong></p>
<p>Redis 数据库的所有数据都存储在内存中, 由于内存相对于硬盘读写速度的差异, Redis 的读写
度相对也有了非常明显的优势。断电或程序退出时,将所有数据持久化到硬盘中。</p>
<p><strong>3、功能丰富</strong></p>
<p>Redis 虽然是作为数据库开发的,但是更多的是用于缓存或队列。</p>
|<sub>u</sub>|<li>
<p>用作缓存<br>
Redis 可以设置 TTL(Time To Live 生存时间),过期自动删除。也可以限制数据占用最大内存,超出
根据设定规则删除不需要的 Key-Value。</p>
\langle/li\rangle\langleli\rangle<p>用作队列<br>
支持阻塞式读取,也支持发布/订阅消息模式。</p>
</li>
\langle/ul\rangle<p><strong>4、简单稳定</strong></p>
<ul>
\langleli\rangle<p>结构简单<br>
Key-Value 形式。</p>
\langle/li\rangle<li><p>交互简单<br>
采用命令读写数据,如</p>
\langle/li\rangle\langle/ul\rangle<blockquote>
<p>#添加了一个 Key 为 hello,Value 为 sheng 的键值对<br>
<strong>set hello sheng</strong><br>
#读取该键值对<br>
<strong>get sheng</strong></p>
</blockquote>
<pre><code class="highlight-chroma"><span class="highlight-line"><span class="highlight
cl">对比关系型数据库的SQL语句,确实方便许多。
</span></span></code></pre>
\langleul>
```
<li>操作具有原子性<br> 所有 Redis 操作都是原子操作,这确保如果两个客户端并发访问,Redis 服务器能接收更新的值。</l >  $\langle$ /ul $\rangle$ <p><strong>下载和安装</strong></p> <p>Redis 官方是不支持 windows 的, 但是 Microsoft Open Tech group 在 GitHub 上开发了一个 Win 64 位系统上可以运行的分支版本,项目地址是:<a href="https://ld246.com/forward?goto=ht ps%3A%2F%2Fgithub.com%2FMSOpenTech%2Fredis" target="\_blank" rel="nofollow ugc">ht ps://github.com/MSOpenTech/redis</a>。</p> <p>笔者是在 win7 下学习的,具体的安装过程请参考 <a href="https://ld246.com/forward?goto http%3A%2F%2Fblog.csdn.net%2Frenfufei%2Farticle%2Fdetails%2F38474435" target="\_blank rel="nofollow ugc">http://blog.csdn.net/renfufei/article/details/38474435</a>,下载 .zip 件, 解压后有如下可执行文件, 直接可用。</p> <blockquote> <p>redis-benchmark.exe #基准测试<br> redis-check-aof.exe #aof 文件修复工具<br> redis-check-dump.exe #rdb 文件检查工具<br> redis-cli.exe #客户端<br> redis-server.exe #服务器<br> redis.windows.conf #配置文件</p> </blockquote> <p>Linux 下请参考:<a href="https://ld246.com/forward?goto=https%3A%2F%2Fredis.io%2 download" target="\_blank" rel="nofollow ugc">https://redis.io/download</a></p> <p><strong>入门</strong></p> <p>安装成功后,接下来就开始尝试 Redis 的使用吧。</p> <p><strong>1、启动和停止</strong></p> <p>A、直接到解压的目录下双击 redis-server.exe 启动</p> <p>B、笔者建议在 CMD 上采用指令操作。</p> <blockquote> <p>cd d:/soft/redis3.2<br> redis-server</p> </blockquote> <p>这样 redis 服务器就启动了,redis 还提供了 redis-cli.exe 命令行客户端。如果服务启动了,打 此客户端上就会显示现在的服务器地址和端口。</p> <p>redis 提供了测试连接的命令:ping,如果连接成功,则会返回 pong</p> <blockquote> <p>127.0.0.1:6279&gt;ping<br> pong</p> </blockquote> <p>redis 的默认端口号是 6379,要修改端口号命令:</p> <blockquote> <p>redis-server --port 8080</p> </blockquote> <p>端口修改后,客户端访问命令:</p> <blockquote> <p>redis-cli -p 8080</p> </blockquote> <p>redis 默认是没有访问密码的,要设置 redis 密码访问,命令如下:</p> <blockquote> <p>#将 redis 的访问密码设为 123456<br> redis-server --requirepass 123456</p> </blockquote> <p>修改密码后,客户端访问命令:</p> <blockquote>

<p>redis-cli -a 123456</p> </blockquote> <p>如果密码错误,客户端上还是显示正确的服务器地址和端口,但是访问时就会收限制:</p> <blockquote> <p>redis-cli -a 123456<br> (error)NOAUTH Authentication required.</p> </blockquote> <p>此外,还有另外一种方式。我们可以发现.zip 文件解压出来的文件中有一个 redis.windows.conf 文件, 启动 redis 时, 也可以采用 redis.windows.conf 中的配置来启动, 端口, 访问密码可以在文 中修改,然后通过如下命令启动: </p> <blockquote> <p>redis-server redis.windows.conf</p> </blockquote> <p>当然指定了配置文件后,我们也还是可以通过命令在当次服务启动时覆盖配置文件的配置,但不 修改配置文件的值, 如: </p> <blockquote> <p>#redis 的日志等级由低到高是 debug&gt;verbose&gt;notice&gt;warning ,默认的日志等级是 notice,<br> redis-server redis.windows.conf --loglevel warning</p> </blockquote> <p>停止 redis 服务, 只要在命令客户端中输入如下命令: </p> <blockquote> <p>127.0.0.1:6279&gt;shutdown</p> </blockquote> <p>此后我们的操作都通过 redis-cli.exe 命令行客户端来执行。</p> <p><strong>2、配置</strong></p> <p>上面提到了 redis 启动时可以在命令中指定配置,也可以使用配置文件中的配置。</p> <p>在命令客户端中,还有一种命令可以修改 redis 配置,且无需重启 redis 服务器。命令如下:</ > <blockquote> <p>127.0.0.1:6279&gt;config set loglevel warning</p> </blockquote> <p>查询配置信息的命令如下:</p> <blockquote> <p>127.0.0.1:6279&gt;config get configname</p> </blockquote> <p><strong>3、多数据库</strong></p> <p>redis 实际上默认提供了 16 个数据库来存储字典结构的数据,编号由 0-15,默认使用 0.redis 支持自定义数据库名字,也不支持为每个数据库设置不同的密码。这些数据库并不是完全隔离的,如 f ushall 命令可以清空所有数据库的数据。<br> 因此不建议一个 redis 数据库实例用于不同的应用。<br> 如下命令可以选择数据库:</p> <blockquote> <p>127.0.0.1:6279&qt;select 1<br> 127.0.0.1:6279>get hello<br> (nil)<br> 127.0.0.1:6279>select 0<br> 127.0.0.1:6279>get hello<br> "sheng"</p> </blockquote> <p><strong>4、基础指令</strong></p> <p>1、查询当前库中所有 key。key 支持 glob 风格的通配符匹配。</p> <blockquote>

<pre><code class="highlight-chroma"><span class="highlight-line"><span class="highlight

```
cl">?:匹配一个字符
</span></span><span class="highlight-line"><span class="highlight-cl">*:匹配任意个(包括
个)字符
</span></span><span class="highlight-line"><span class="highlight-cl">[]:匹配区间内的任
字符
</span></span><span class="highlight-line"><span class="highlight-cl">\x:转译字符, 如要
配?则使用\?
</span></span></code></pre>
</blockquote>
<blockquote>
<p>127.0.0.1:6279&qt; keys pattern</p>
</blockquote>
<p>2、判断 key 是否存在,存在返回 1,不存在返回 0.</p>
<blockquote>
<p>127.0.0.1:6279&qt; exists key</p>
</blockquote>
<p>3、删除 key</p>
<blockquote>
<p>127.0.0.1:6279&qt;del key</p>
</blockquote>
<p>4、获得 key 的类型,返回的值可能为: string(字符串),list(列表),hash(散列),set(集合),zse
(有序集合)</p>
<blockquote>
<p>127.0.0.1:6279&qt;type key</p>
</blockquote>
<p><strong>5、字符串类型</strong></p>
<p>字符串类型是 redis 中最基本的类型,能存储任何形式的字符串,包括二进制,json 甚至图片。
个字符串类型的最大容量是 512M。</p>
<p>A、赋值和取值【set key/get key】</p>
<blockquote>
<p>#添加一个字符串类型键值对</p>
</blockquote>
<blockquote>
<p>127.0.0.1:6279&qt;set key val</p>
</blockquote>
<blockquote>
< p > \nok \n< p ></blockquote>
<blockquote>
<p>#根据 key 读取键值</p>
</blockquote>
<blockquote>
<p>127.0.0.1:6279&gt;get key</p>
</blockquote>
<blockquote>
<p>val</p>
</blockquote>
<p>B、数字递增/递减【incr key/decr key】</p>
<p>如果字符串是整数形式,redis 提供了指定键值递增/递减的命令:</p>
<blockquote>
<p>#如果 key 不存在,则默认值为 0,然后执行递增操作,返回的值为 1</p>
</blockquote>
<blockquote>
<p>127.0.0.1:6279&gt;incr key</p>
```
<blockquote>  $<$ p>(integer)1 $<$ /p> </blockquote> <blockquote> <p>#如果值不是整数,则提示错误</p> </blockquote> <blockquote> <p>127.0.0.1:6279&qt;set key test</p> </blockquote> <blockquote> <p>127.0.0.1:6279&gt;incr key</p> </blockquote> <blockquote> <p>(error) ERR value is not an integer or out of range</p> </blockquote> <p>这里值得一提的是,因为 redis 的原子性,如果有多个应用同时对一个 key 执行递增操作,则会 自自增一次,两个应用得到的分别是 1 和 2.</p> <p>C、整数加法/减法【incrby key num/ decr key num】</p> <blockquote> <p>127.0.0.1:6279&gt;set num 1</p> </blockquote> <blockquote> <p>127.0.0.1:6279&qt;incrby num 3</p> </blockquote> <blockquote> <p>(integer) 4</p> </blockquote> <p>D、浮点数加法/减法【incrbyfloat key float/decrbyfloat key float】</p> <blockquote> <p>127.0.0.1:6279&gt;set num 1</p> </blockquote> <blockquote> <p>127.0.0.1:6279&gt;incrbyfloat num 2.22</p> </blockquote> <blockquote> <p>"3.22"</p> </blockquote> <p>E、字符串拼接【append key val】</p> <blockquote> <p>127.0.0.1:6279&gt;set string a</p> </blockquote> <blockquote>  $<$ p>127.0.0.1:6279&qt;append string ppend $<$ /p> </blockquote> <blockquote> <p>"append"</p> </blockquote> <blockquote> <p>#拼接多个单词或需要空格隔开的,需要加上引号</p> </blockquote> <blockquote>  $<$ p>127.0.0.1:6279>append string " with many words" $<$ /p> </blockquote>

</blockquote>

```
<blockquote>
<p>"append with many words"</p>
</blockquote>
<p>F、获取字符串长度【strlen key】</p>
<blockquote>
<p>127.0.0.1:6279&gt;set string sheng</p>
</blockquote>
<blockquote>
<p>(integer) 5</p>
</blockquote>
<blockquote>
<p>127.0.0.1:6279&qt;set string 盛</p>
</blockquote>
<blockquote>
<p>#redis 中中文用 utf-8 编码,一个中文的长度是 3 字节</p>
</blockquote>
<blockquote>
<p>(integer) 2</p>
</blockquote>
<p>对于中文读写,可能会遇到显示的是如下的 16 进制字符串:</p>
<blockquote>
<p>127.0.0.1:6279&qt;set key 你好</p>
</blockquote>
<blockquote>
<p>127.0.0.1:6279&qt;get key</p>
</blockquote>
<blockquote>
<p>"\xc4\xe3\xba\xc3"</p>
</blockquote>
<p>遇到这种情况,可使用如下命令,解决中文字符的问题:</p>
<blockquote>
<p>redis-cli --raw</p>
</blockquote>
<p>G、批量读取/批量赋值【mget key1 key2 .../mset key1 val1 key2 val2...】</p>
<blockquote>
<p>127.0.0.1:6279&qt;mset one 1 two 2 three 3 </p>
</blockquote>
<blockquote>
<p>ok</p>
</blockquote>
<blockquote>
<p>127.0.0.1:6279&gt;mget one two</p>
</blockquote>
<blockquote>
< p > 1 < p > 1</blockquote>
<blockquote>
< p > 2< p > 2</blockquote>
<p>H、位操作</p>
<p>redis 中提供了 4 个命令用于二进制位操作。redis 存储的是 ASCII 二进制码。</p>
<blockquote>
<p>#获取指定二进制位的值(0/1),如果指定的位数超过 key 值的二进制总长度,则返回 0</p>
</blockquote>
```
<blockquote> <p>getbit key offset</p> </blockquote> <blockquote> <p>#设置指定二进制位的值,返回修改位的旧值</p> </blockquote> <blockquote> <p>setbit key offset val</p> </blockquote> <blockquote> <p>#获取指定字节范围的 1 的数量</p> </blockquote> <blockquote> <p>bitcount key begin end</p> </blockquote> <blockquote> <p>#二进制与、或、非、异或操作</p> </blockquote> <blockquote> <p>bitop and/or/not/xor result key1 key2</p> </blockquote> <p>下面我们来看几个例子:</p> <blockquote> <p>#a 的 ASCII 码为 97,二进制码为 01100001,b 的 ASCII 码为 98,二进制码为 01100010</p </blockquote> <blockquote> <p>127.0.0.1:6279&gt;mset key1 a key2 b</p> </blockquote> <blockquote> <p>127.0.0.1:6279&qt;getbit key1</p> </blockquote> <blockquote> <p>(integer) 3</p> </blockquote> <blockquote> <p>#修改 a 的左起第七位, 将 0 改为 1, 即将 a 改为 c</p> </blockquote> <blockquote> <p>127.0.0.1:6279&qt;setbit key1 6 1</p> </blockquote> <blockquote> <p>(integer) 0</p> </blockquote> <blockquote> <p>127.0.0.1:6279&qt;qet key1</p> </blockquote> <blockquote>  $< p > "c" < /p>$ </blockquote> <blockquote> <p>127.0.0.1:6279&qt;bitcount key1</p> </blockquote> <blockquote>

```
<p>(integer) 4</p>
</blockquote>
<blockquote>
<p>#对 c 和 b 的二进制进行与操作,结果(二进制结果为 01100010)存在 key0 中</p>
</blockquote>
<blockquote>
<p>127.0.0.1:6279&qt;bitop and key0 key1 key2</p>
</blockquote>
<blockquote>
<p>127.0.0.1:6279&qt;get key0</p>
</blockquote>
<blockquote>
< p"b"< p</blockquote>
<p><strong>6、散列操作</strong></p>
<p>散列适合用于存储对象,一个 key 下可以设有多个字段和对应的字段值。需要注意的是散列的字
只能是字符串类型。</p>
<p>一个散列类型的 key 最多可以有 2E32-1 个字段。</p>
<p>A、赋值与取值【hset key field value/hget get field】</p>
<blockquote>
<p>#当 key 中没有字段时,赋值返回值为 1,如果存在,则更新字段值,返回 0</p>
</blockquote>
<blockquote>
<p>127.0.0.1:6279&qt;hset key car color white</p>
</blockquote>
<blockquote>
<p>(integer) 1</p>
</blockquote>
<blockquote>
<p>127.0.0.1:6279&qt;hset key car color black</p>
</blockquote>
<blockquote>
<p>(integer) 0</p>
</blockquote>
<p>B、批量赋值与取值【hmset key field1 val1 field1 val2/hmget key field1 field2/hgetall key
\langle/p>
<blockquote>
<p>127.0.0.1:6279&qt;hmset key car color white brand ford</p>
</blockquote>
<blockquote>
<p>ok</p>
</blockquote>
<blockquote>
<p>127.0.0.1:6279&gt;hget key car color brand</p>
</blockquote>
<blockquote>
<p>"color"</p>
</blockquote>
<blockquote>
<p>"black"</p>
</blockquote>
<blockquote>
<p>"brand"</p>
</blockquote>
```
<blockquote> <p>"ford"<br> #查询散列健的所有字段值<br> 127.0.0.1:6279>hgetall car</p> </blockquote> <blockquote> <p>"color"</p> </blockquote> <blockquote> <p>"black"</p> </blockquote> <blockquote> <p>"brand"</p> </blockquote> <blockquote> <p>"ford"</p> </blockquote> <p>持续更新中......</p>